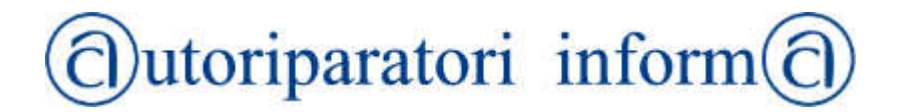

**Newsletter dedicata agli artigiani autoriparatori associati a Confartigianato Imprese Cuneo** 

Lunedì 24 giugno 2013 Anno VII – Numero 12

## **NUOVO SISTEMA DI REVISIONI CIRCOLARE DIREZIONE GENERALE MCTC**

La scorsa settimana, a seguito di pressanti interventi di ANARA, si è tenuta una importante riunione convocata dal Direttore Generale della MCTC, Arch. Maurizio Vitelli, che ha prospetttato una soddisfacente soluzione per i problemi di interruzione nei collegamenti tra il CED del Ministero e/o il Portale degli automobilisti ed i centri di revisione.

In sostanza, **sarà possibile attivare**, nei casi suddetti, **un sistema alternativo che consente di effettuare ugualmente le revisioni, evitando disagi per le aziende e per gli automobilisti**.

Tale opzione è stata già ufficializzata con la circolare della Direzione Generale della MCTC del 19 giugno u.s. – prot. 0015961 (in allegato alla presente).

L'avvio delle nuove procedure è stato graduale. Nel mese di settembre 2012 si è partiti con la provincia di Grosseto, il 3 dicembre 2012 il nuovo sistema è stato esteso a tutte le officine della Toscana, dell'Umbria e della provincia di Como e dal 10 aprile 2013 il servizio ha interessato anche le officine della Lombardia e della Liguria.

A partire **dall'8 luglio 2013 il "Nuovo sistema revisioni" sarà infine esteso a tutto il territorio nazionale** al fine di garantire uniformità di comportamenti degli operatori professionali.

Nel "Nuovo sistema revisioni" le fasi del processo descritte sinteticamente di seguito **non sono necessariamente obbligatorie in tale sequenza, ma lo diventeranno con l'introduzione della fase MCTCNET-2**. Si dovrà quindi, in tale successiva fase, procedere secondo tale schema altrimenti non sarà possibile, effettuata la revisione, stampare il tagliando con il relativo esito.

**A** – Le Officine Autorizzate, prima di effettuare la revisione di un veicolo (autoveicolo, motoveicolo e ciclomotore), devono effettuare l'accettazione del veicolo da revisionare.

**B** – Dal PC Prenotazione deve essere effettuata la richiesta dei dati di omologazione del veicolo. Questa fase è obbligatoria, blocca l'accettazione del veicolo e rappresenta l'inizio dell'operazione di revisione. Da questo momento in poi il sistema si aspetta soltanto l'esito della revisione.

**C** – Sul PC Stazione il responsabile tecnico opera per definire l'esito delle prove.

## $\textcircled{c}$ utoriparatori inform $\textcircled{c}$

**D** – Il file .rev (contenente l'esito della revisione ed i dati raccolti dai diversi apparati di revisione) deve essere inviato al CED della DGMOT. Se il file non viene inviato al CED non è possibile inserire l'esito della revisione sul sistema informatico e non è possibile stampare il tagliando di aggiornamento.

**E** – Inserimento esito revisione e stampa del tagliando.

Nella circolare ministeriale sono inoltre riportate ulteriori istruzioni operative ed i relativi allegati (Allegato 1,2 e 3).

Le officine potranno infine, a partire dal prossimo 8 luglio, inoltrare le richieste di assistenza esclusivamente al numero **06/41739929** o all'indirizzo mail **assistenza.revisioni@mit.gov.it**

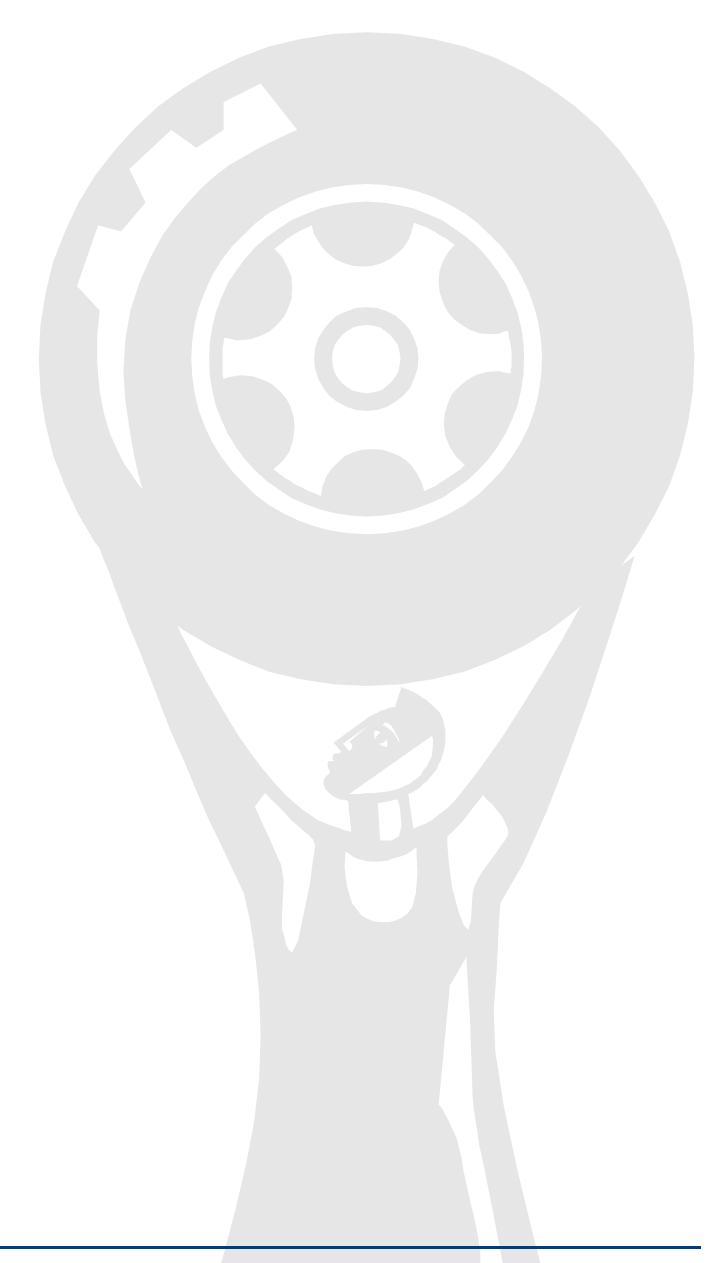

Telefono: (+39) 0171.451111 - Fax: (+39) 0171.697453 www.confartcn.it/categorie/autoriparatori.htm - autoriparazioni@confartcn.com